Компанія «F&F» вул. Костянтинівська 79/81 95-200 Паб'яніце, Польща Представник в Україні: ПП «Електросвіт» м. Львів, вул. Граб'янки 10 www.es.ua

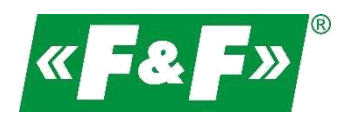

# **LE-03MQ**

# **Лічильник електричної енергії**

# **1-фазний/3-фазний**

# **Двонаправлений з аналізом параметрів мережі**

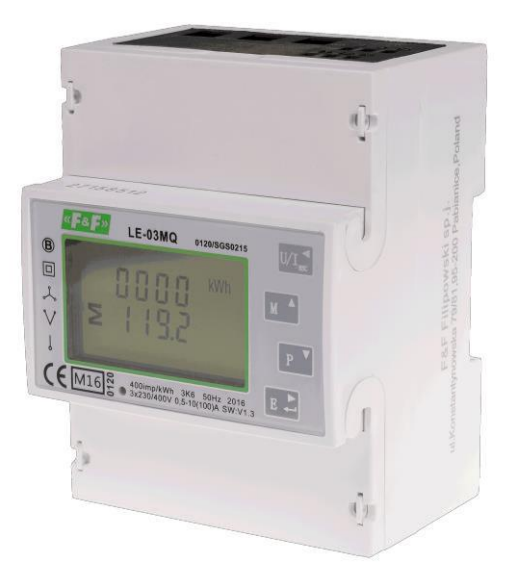

Посібник користувача v. 4.4 (170203)

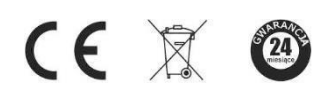

www.fif.com.pl

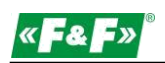

# Зміст

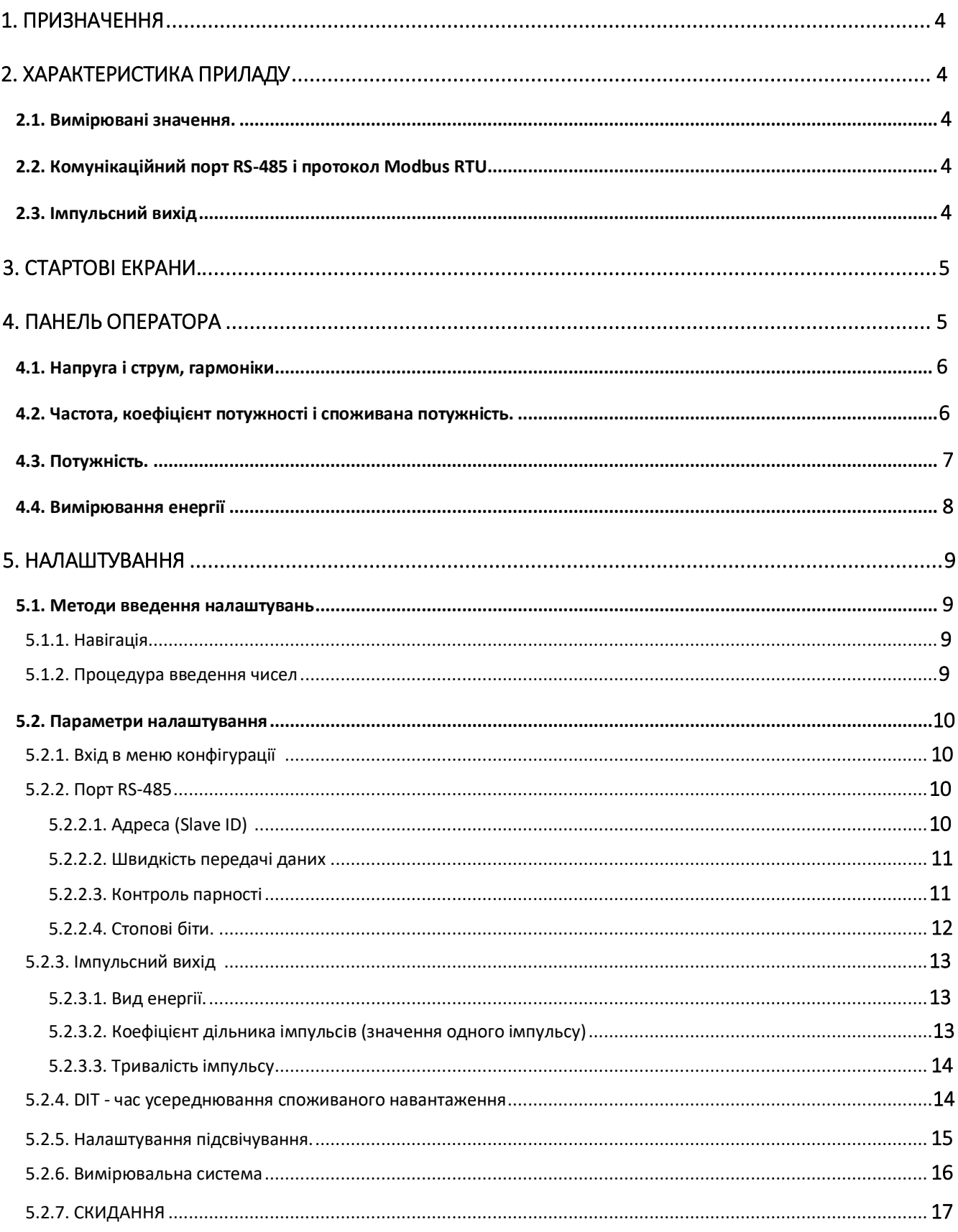

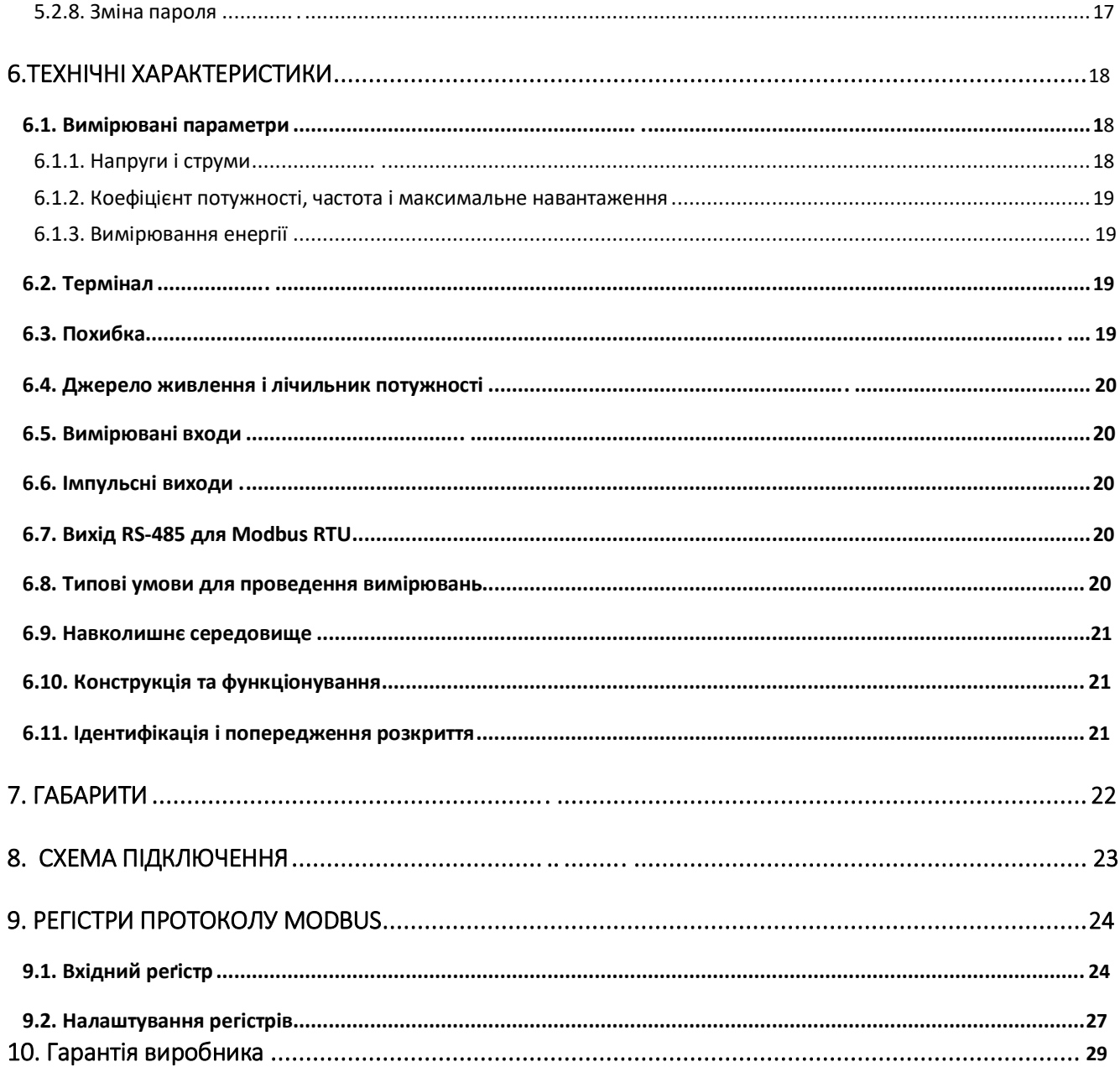

<span id="page-3-0"></span>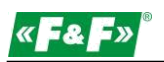

#### **1. ПРИЗНАЧЕННЯ**

LE-03MQ-статичний (електронний) калібрований лічильник електроенергії однофазного або трифазного змінного струму прямого включення. Він призначений для зчитування та реєстрації спожитої електроенергії, параметрів мережі, а також дистанційного зчитування інформації через дротову лінію зв'язку по інтерфейсу RS-485. Налаштування лічильника здійснюється через меню конфігурації, доступне з передньої панелі та через порт зв'язку, відповідно до встановлених функцій протоколу Modbus RTU.

# **2. ХАРАКТЕРИСТИКА ПРИЛАДУ**

#### **2.1. Вимірювані значення.**

Прилад може виміряти і відображати:

- напругу і КНС% напруги (коефіцієнт нелінійних спотворень) по всіх фазах
- частоту мережі
- струми, споживані струми і КНС% струму по всіх фазах
- потужність, максимальну споживану потужність і коефіцієнт потужності
- спожиту та відпущену активну енергію
- спожиту і відпущену реактивну енергію

#### **2.2. Комунікаційний порт RS-485 і протокол Modbus RTU**

Лічильник оснащений портом RS-485 з протоколом Modbus RTU.

Комунікаційний порт RS-485 дозволяє підключати лічильники до ліній зв'язку для віддаленого зчитування.

#### **2.3. Імпульсний вихід**

Лічильник має два імпульсних виходи для визначення величини активної і реактивної енергії. Вихід 1 (клеми 9/10) програмований. Можна встановити режими роботи: активна енергія, реактивна енергія і параметри: коефіцієнт дільника і тривалість імпульсу. Вихід 2 (клеми 11/12) для активної потужності: 3200 імпульсів / кВтг.

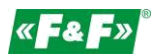

# <span id="page-4-0"></span>**3. Стартові екрани**

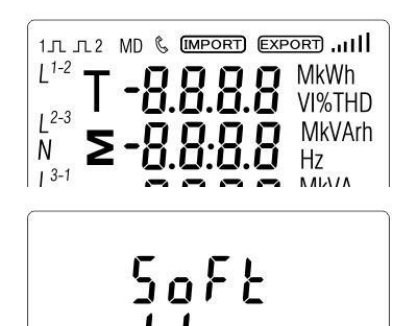

-1.03

При видачі живлення на лічильник на дисплеї відображаються всі сегменти, що дозволяє контролювати справність дисплея.

Інформація про версію програмного забезпечення.

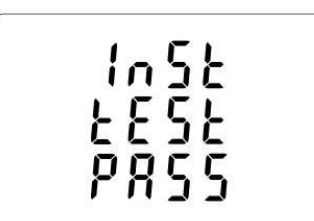

П

Самотестування. Результати проходження тесту відображаються на екрані дисплея. У разі успішного проходження тесту лічильник переходить в режим вимірювання активної потужності.

# **4. ПАНЕЛЬ ОПЕРАТОРА**

Призначення кнопок:

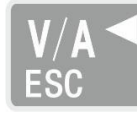

Відображення напруги і струму. У режимі налаштування ця кнопка ініціює команди " Вліво "або" Назад".

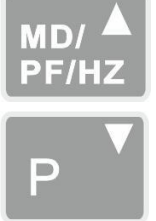

Відображення частоти і коефіцієнта потужності У режимі налаштування ця кнопка ініціює команду "Вгору".

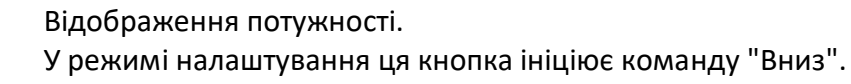

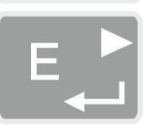

Відображення енергії. У режимі налаштування ця кнопка ініціює команди " Введення" або" Управо".

<span id="page-5-0"></span>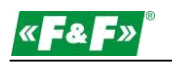

#### **4.1. Напруга і струм, гармоніки**

При кожному наступному натисканні кнопки відбувається перехід до наступного параметру:

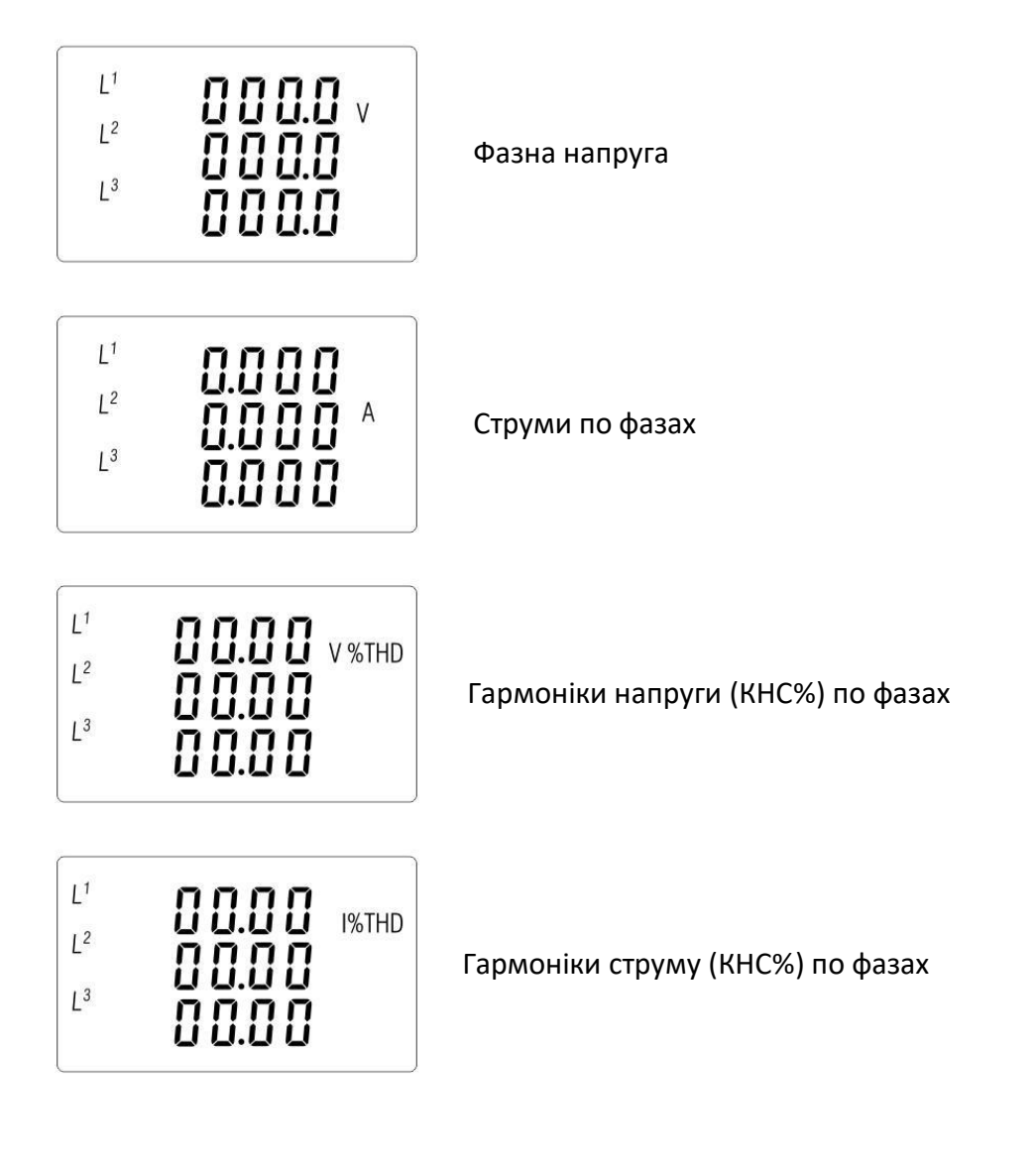

#### **4.2. Частота, коефіцієнт потужності і споживана потужність.**

При кожному наступному натисканні ВЕЛЬ КНОПКИ відбувається перехід до наступного параметру:

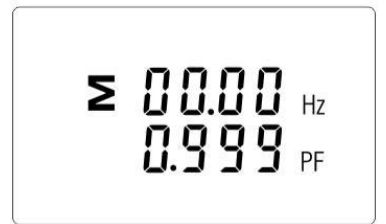

Частота і загальний коефіцієнт потужності.

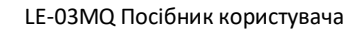

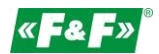

<span id="page-6-0"></span>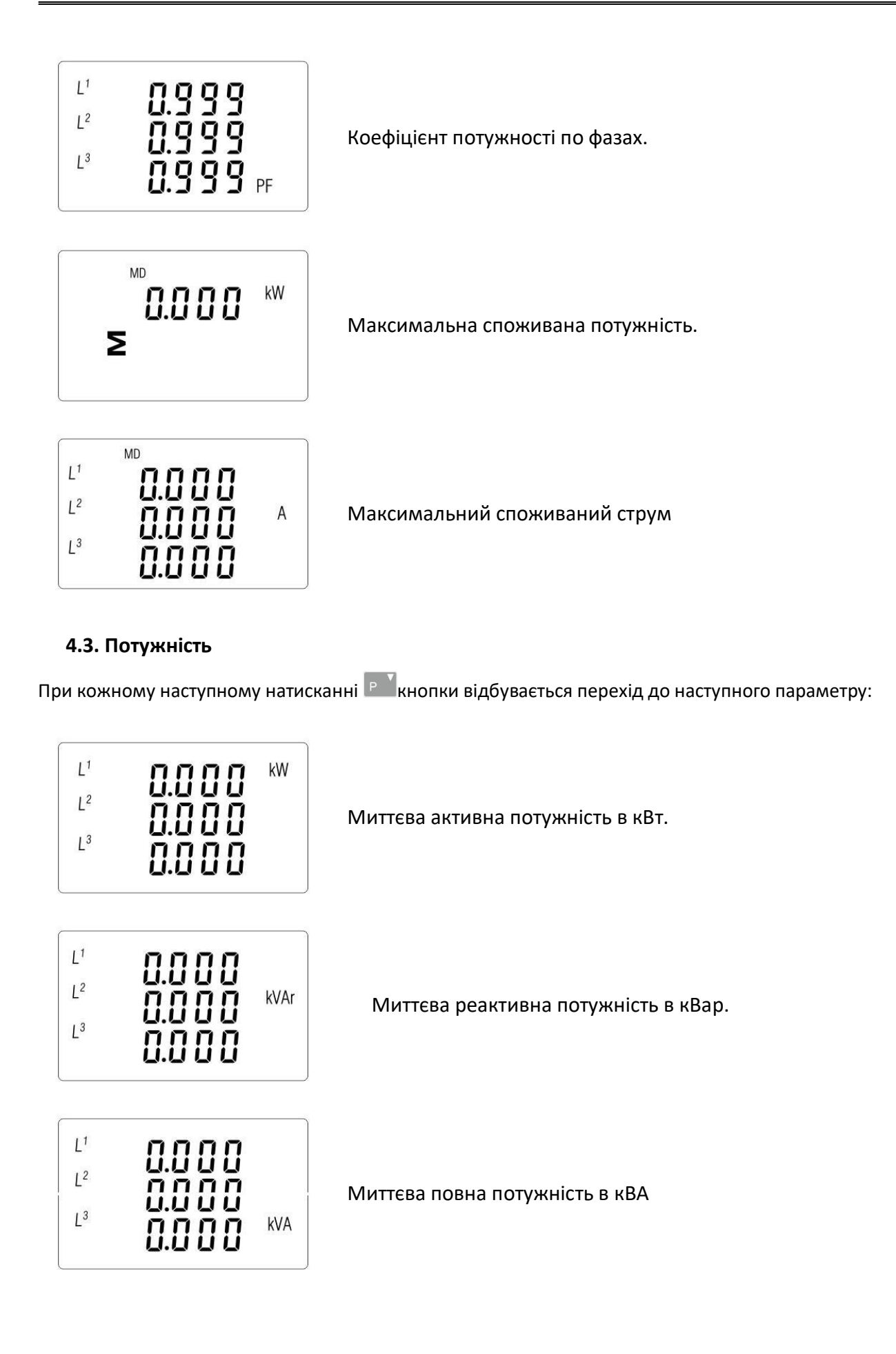

<span id="page-7-0"></span>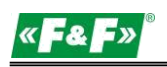

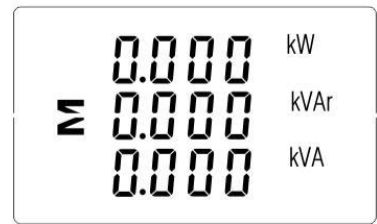

Загальна потужність: кВт, кВар, кВА

#### **4.4. Вимірювання енергії**

При кожному наступному натисканні кнопки відбувається перехід до наступного параметру:

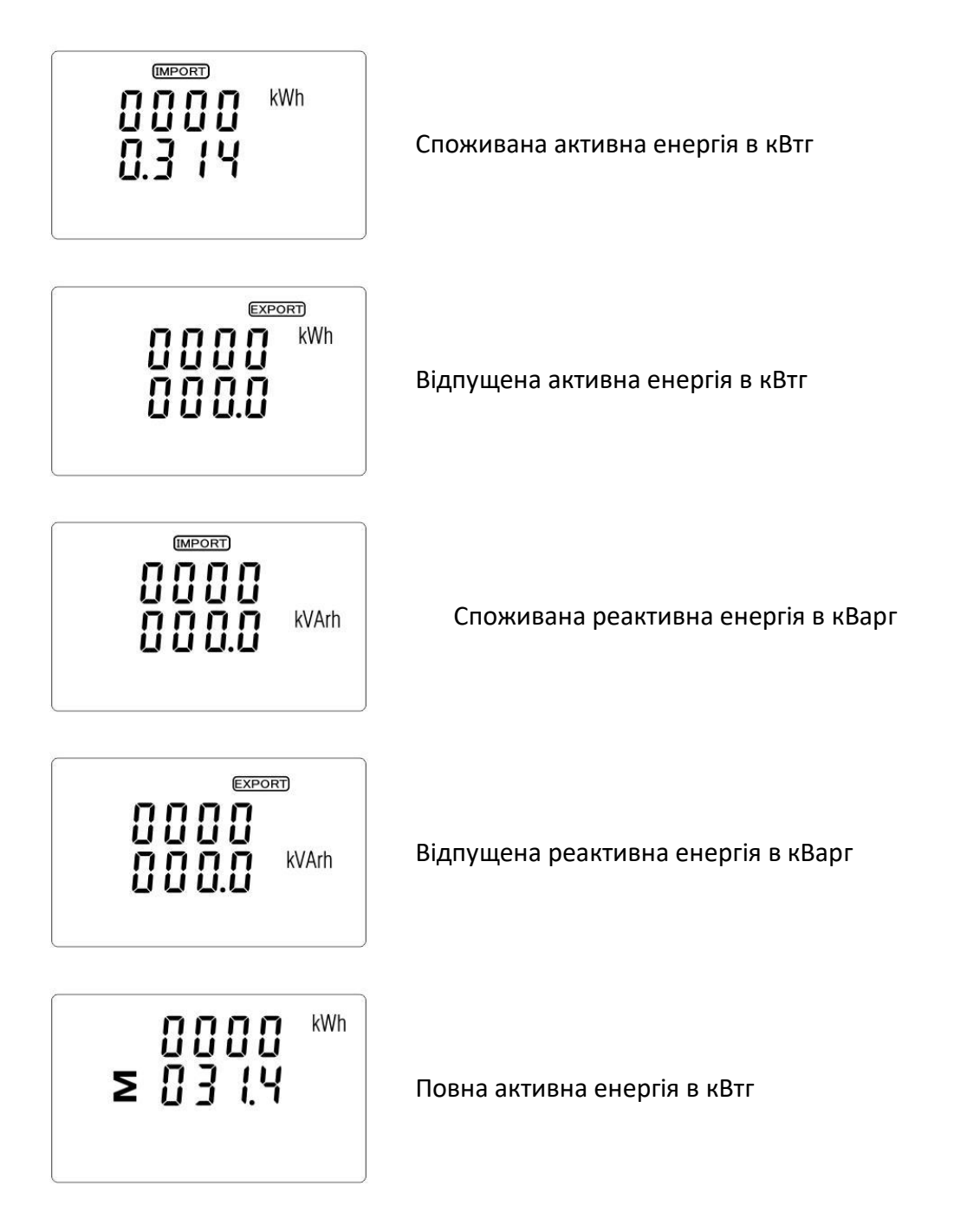

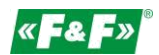

<span id="page-8-0"></span>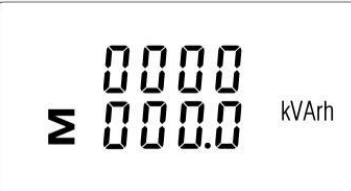

Повна споживана реактивна енергія в кВарг

Повне значення даної енергії представлено в двох рядках.

У верхньому рядку відображаються старші розряди, в нижньому рядку - молодші розряди і дробова частина.

Наприклад:

Показання: 0027-верхній рядок; 845.3-нижній рядок. Значення потужності 27845.3 кВтг.

# **5. Налаштування**

#### **5.1. Методи введення налаштувань**

Деякі пункти меню, такі як пароль, вимагають введення чотиризначного числа, в той час як інші, такі як система енергопостачання, вимагають вибору з декількох варіантів меню. Після підтвердження налаштувань лічильник підтверджує прийняття нового значення, відображаючи на дисплеї протягом короткого проміжку часу слова "good" (прийняв).

#### **5.1.1. Навігація**

- 1. Р  $\overline{P}$  мы  $\overline{P}$  Перехід до наступної позиції меню налаштування.
- 2. Натисніть для підтвердження вибору.
- $3.$   $\mathbb{R}^3$   $\mathbb{R}^3$   $\mathbb{R}^4$  3міна значення (зміна номера позиції на + / 1)
- 4. Вибравши параметр з поточного рівня, натисніть **В. д**ля підтвердження вибору. На дисплеї відобразиться SET.

**VAN** Повернення в меню більш високого рівня. Індикація SET зникне, і ви зможете знову використовувати кнопки  $\mathbb{P}^{\mathbb{P}^{\times}[\text{max}]}\text{d}$ для вибору інших параметрів

5. Вихід з меню Налаштування в режим відображення вимірювань.

#### **5.1.2. Процедура введення чисел**

Деякі екрани вимагають введення числа при налаштуванні приладу. Перш за все, перед входом в меню Налаштування необхідно ввести пароль. Кожна цифра встановлюється окремо, зліва направо. Процедура полягає в наступному:

1. Встановлений в даний момент розряд блимає. Він змінюється кнопками Рид Мокад

2. Натисніть <u>Елия підтвердження кожного розряду</u>. Індикація SET вказує на те, що останній розряд встановлений.

3. Після установки останнього розряду натисніть, **матиць в татих з режиму налаштування** числа. Індикація SET зникне.

<span id="page-9-0"></span>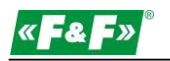

#### **5.2. Параметри налаштування**

#### **5.2.1. Вхід в меню конфігурації**

Щоб увійти в режим налаштувань, натисніть і утримуйте кнопку **Персіятом 2 секунд, поки не** з'явиться екран введення пароля.

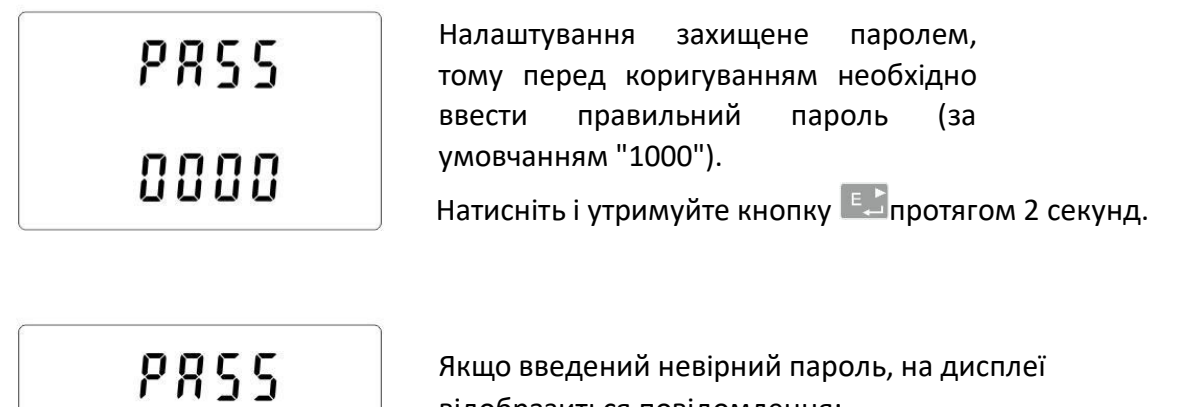

 $Ecr$ 

відобразиться повідомлення:

PASS Err

Щоб вийти з режиму налаштування, натисніть  $\frac{|\mathcal{U}|A}{\mathcal{B}}$ кілька разів, поки екран вимірювання не буде відновлений.

#### **5.2.2. Порт RS-485**

Настройка параметрів порти зв'язку.

#### **5.2.2.1. Адреса (Slave ID)**

(Діапазон від 001 до 247)

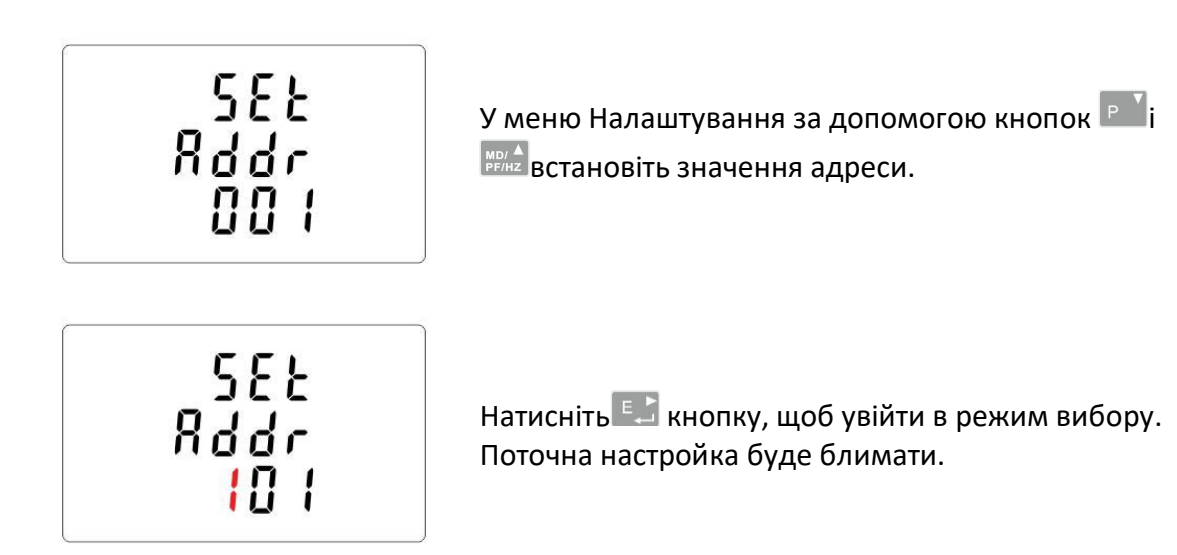

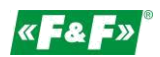

<span id="page-10-0"></span>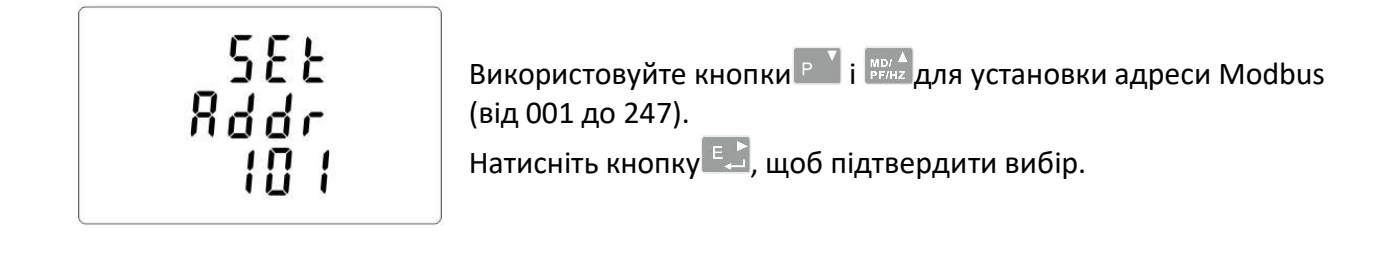

Натисніть кнопку **Волецький дироб повернутися у Головне меню налаштування.** 

# **5.2.2.2. Швидкість передачі даних**

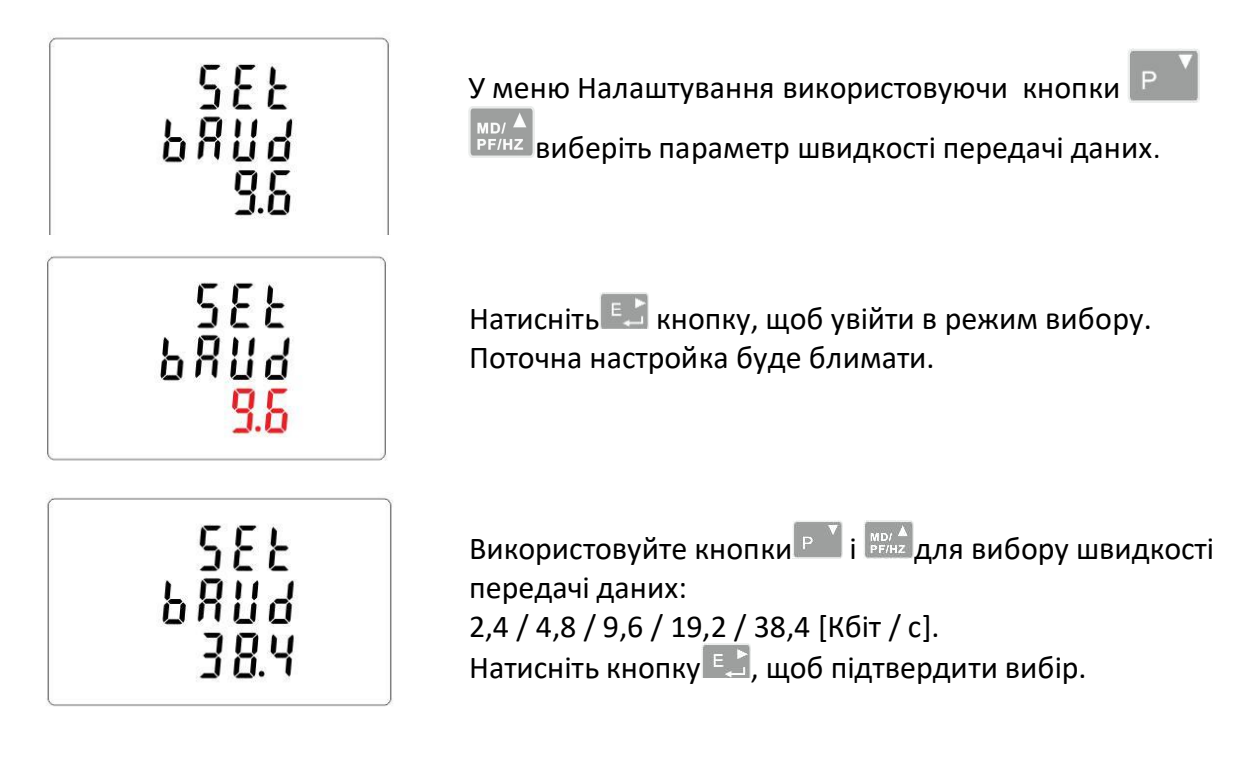

Натисніть кнопку <sup>уд 1</sup>, щоб повернутися у Головне меню налаштування.

# **5.2.2.3. Контроль парності**

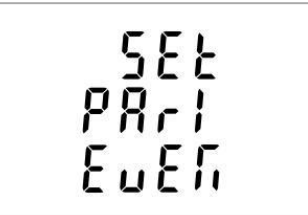

У меню налаштування за допомогою кнопок Р  $V$  MB/A виберіть параметр парності

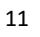

<span id="page-11-0"></span>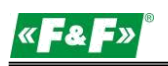

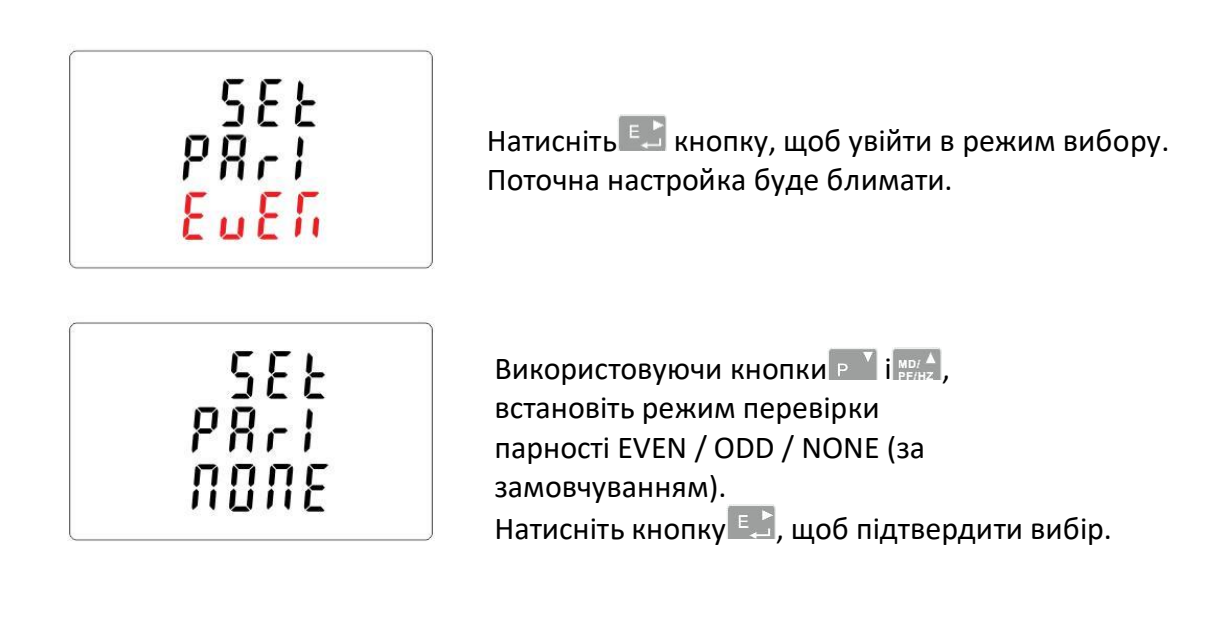

Натисніть кнопку  $\frac{|\mathbf{v}|\mathbf{A}|}{\text{BS}}$ , щоб повернутися у Головне меню налаштування.

# **5.2.2.4. Стопові біти.**

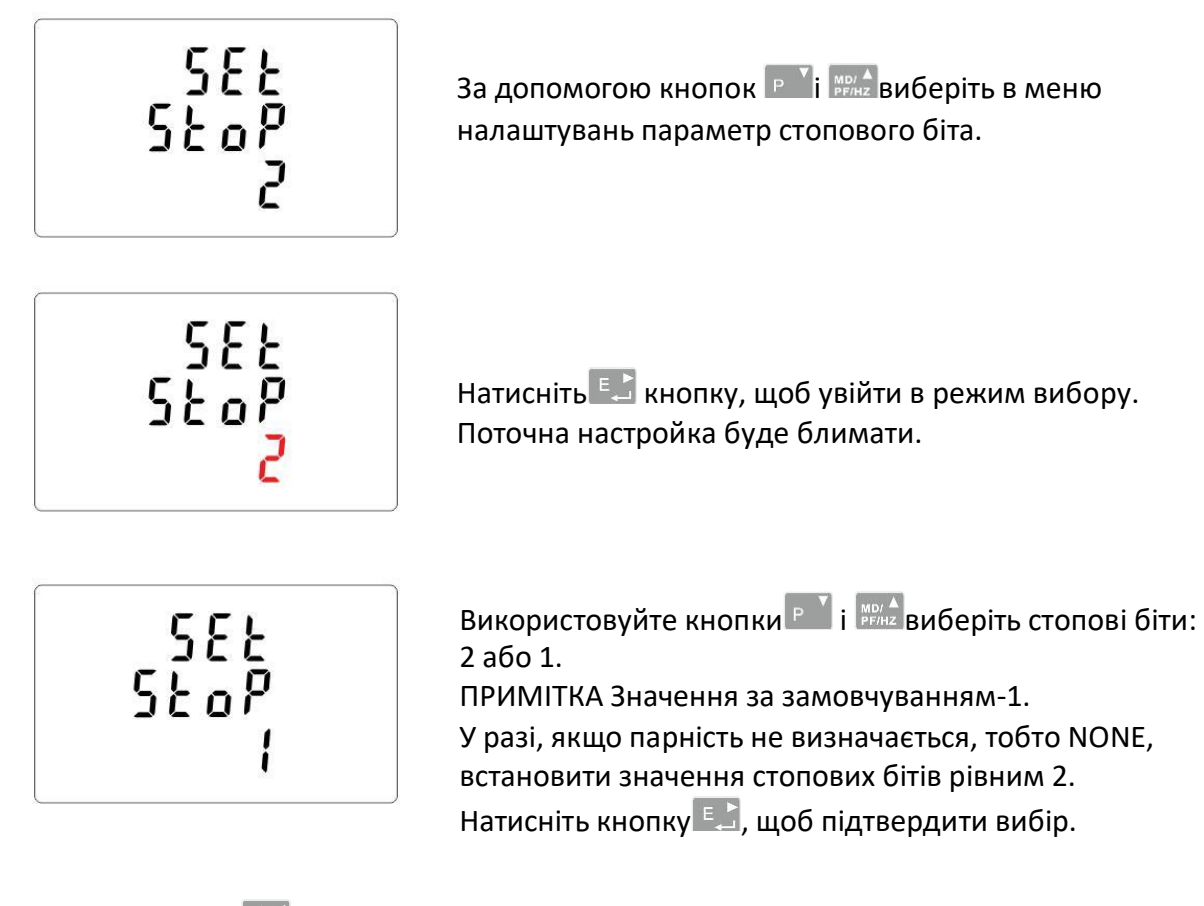

Натисніть кнопку **Верега, щоб повернутися у Головне меню налаштування**.

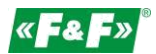

#### <span id="page-12-0"></span>**5.2.3. 1 імпульсний вихід.**

Налаштування імпульсного виходу № 1.

#### **5.3.1. Настройка енергії.**

Вихід може бути налаштований для видачі послідовності імпульсів відповідної активної (кВтг) або реактивної (кВарг) енергії.

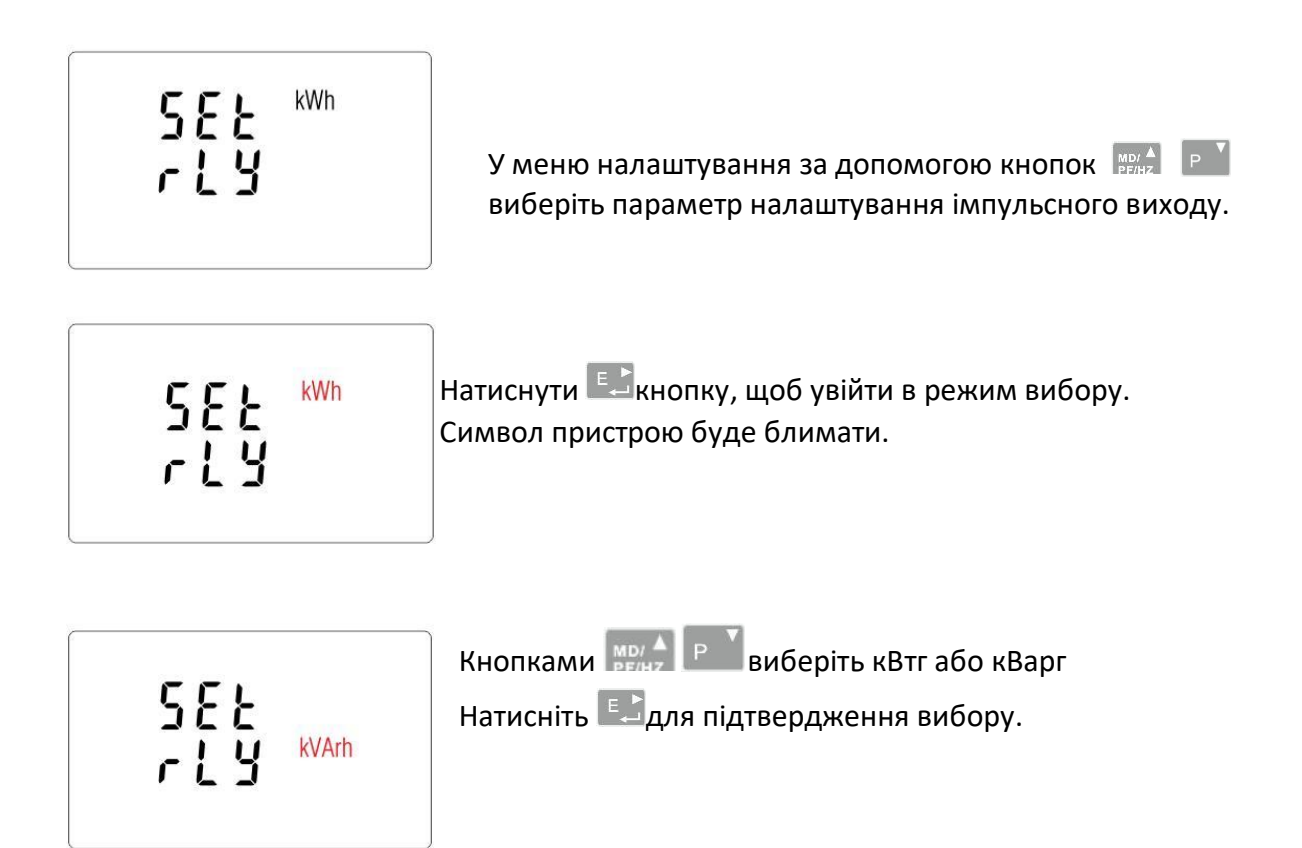

Натисніть кнопку <sup>уд 1</sup>, щоб повернутися у Головне меню налаштування.

#### **5.2.3.2. Коефіцієнт дільника імпульсів**

Встановіть значення параметра кВт / кВар відповідне одному імпульсу. Значення: 0.01 / 0.1 / 110 / 100.

$$
\begin{array}{c}\n 5\,\epsilon \\
7\phantom{0}7\phantom{0}8\phantom{0}4\phantom{0}5\phantom{0}6\phantom{0}7\phantom{0}7\phantom{0}8\phantom{0}0\end{array}
$$

У меню налаштування за допомогою кнопок  $\begin{bmatrix} P & T \end{bmatrix}$ та виберіть параметр налаштування імпульсного виходу.

<span id="page-13-0"></span>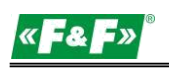

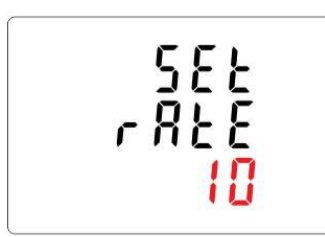

Натисніть  $\epsilon$  кнопку, щоб увійти в режим вибору. Поточна настройка буде блимати. Використовуйте кнопки <sup>р 1</sup>  $\frac{M_{\text{BH}}}{P_{\text{F/HE}}}$ для вибору значення: 0,01/0,1 /1 /10 /100 для одного імпульсу Натисніть Е. для підтвердження вибору.

Натисніть кнопку в разовитися у Головне меню налаштування.

# **5.2.3.3. Тривалість імпульсу**

Параметр установки тривалості вихідного імпульсу. Значення: 200, 100 або 60 мс.

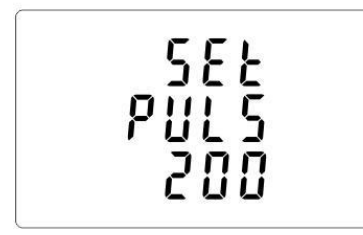

У меню налаштування за допомогою кнопок  $\boxed{\mathsf{P}^{\mathsf{T}}}$  та $\boxed{\mathsf{M}^{\mathsf{D}/\mathsf{A}}_{\mathsf{F}/\mathsf{M}2}}$ виберіть параметр налаштування тривалості імпульсу.

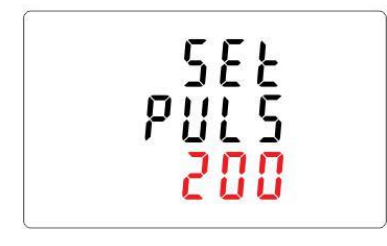

Натисніть  $\epsilon$ , кнопку, щоб увійти в режим вибору. Поточна настройка буде блимати.

За допомогою кнопок  $\begin{bmatrix} 1 & 1 \\ 1 & 1 \end{bmatrix}$  виберіть значення: 200, 100 або 60 мс. Натисніть кнопку Е. , щоб підтвердити вибір.

Натисніть кнопку **Верам , щоб повернутися у Головне меню налаштування**.

#### **5.2.4. DIT - час усереднювання споживаного навантаження**

Варіант: 5, 10, 15, 30, 60 хвилин.

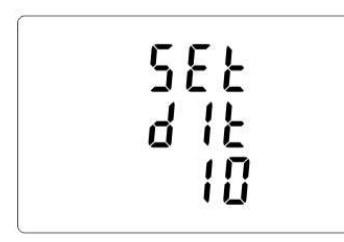

У меню Налаштування за допомогою кнопок **Гр<sup>у</sup>і <sub>ве</sub>ланоберіть параметр налаштування DIT.** На екрані відобразиться поточне вибране значення часу DIT.

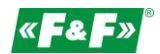

<span id="page-14-0"></span>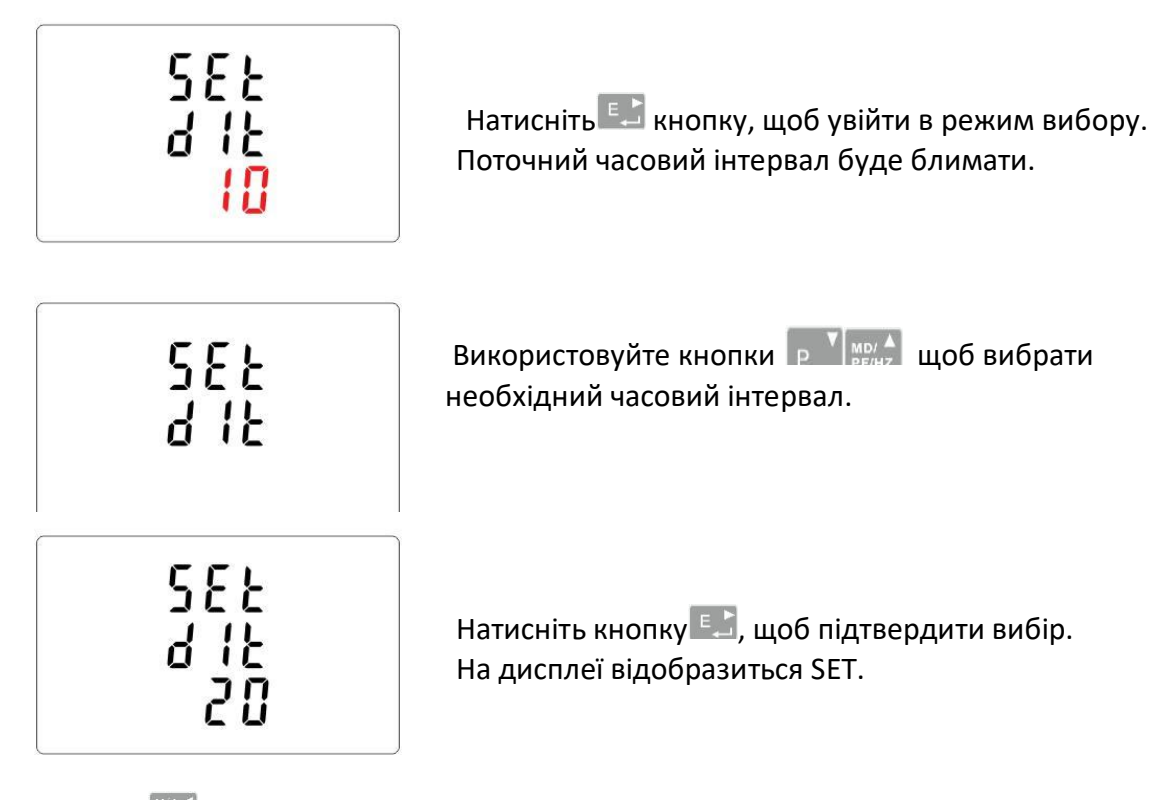

Натисніть, щоб вийти з режиму вибору DIT і повернутися в меню.

#### **5.2.5. Налаштування підсвічування.**

Лічильник дозволяє встановити час підсвічування.

Час: 0 / 5 / 10 / 30 / 60 / 120 хвилин.

**Значення 0 означає, що підсвічування включена постійно.**

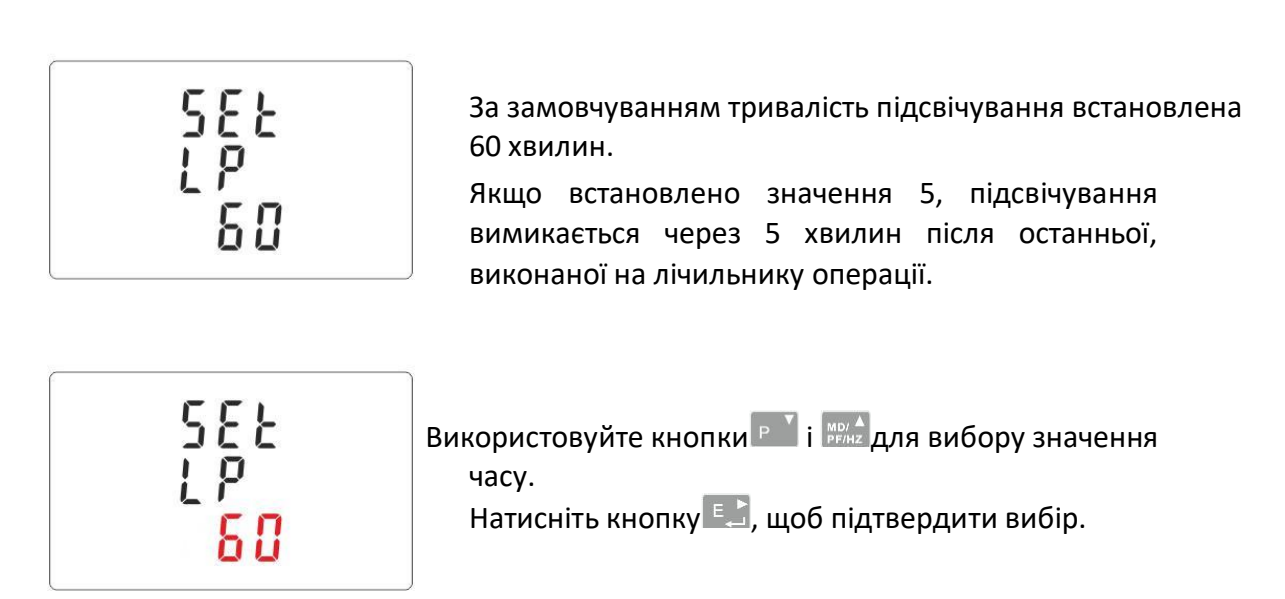

<span id="page-15-0"></span>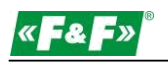

#### **5.2.6. Вимірювальна система**

Налаштування параметрів вимірювальної системи:

1p2w-1-фазна 2-дротова система;

3p3w-3 - фазна 3-дротова система (без нейтрального дроту);

3P4W-3-фазна 4-дротова система

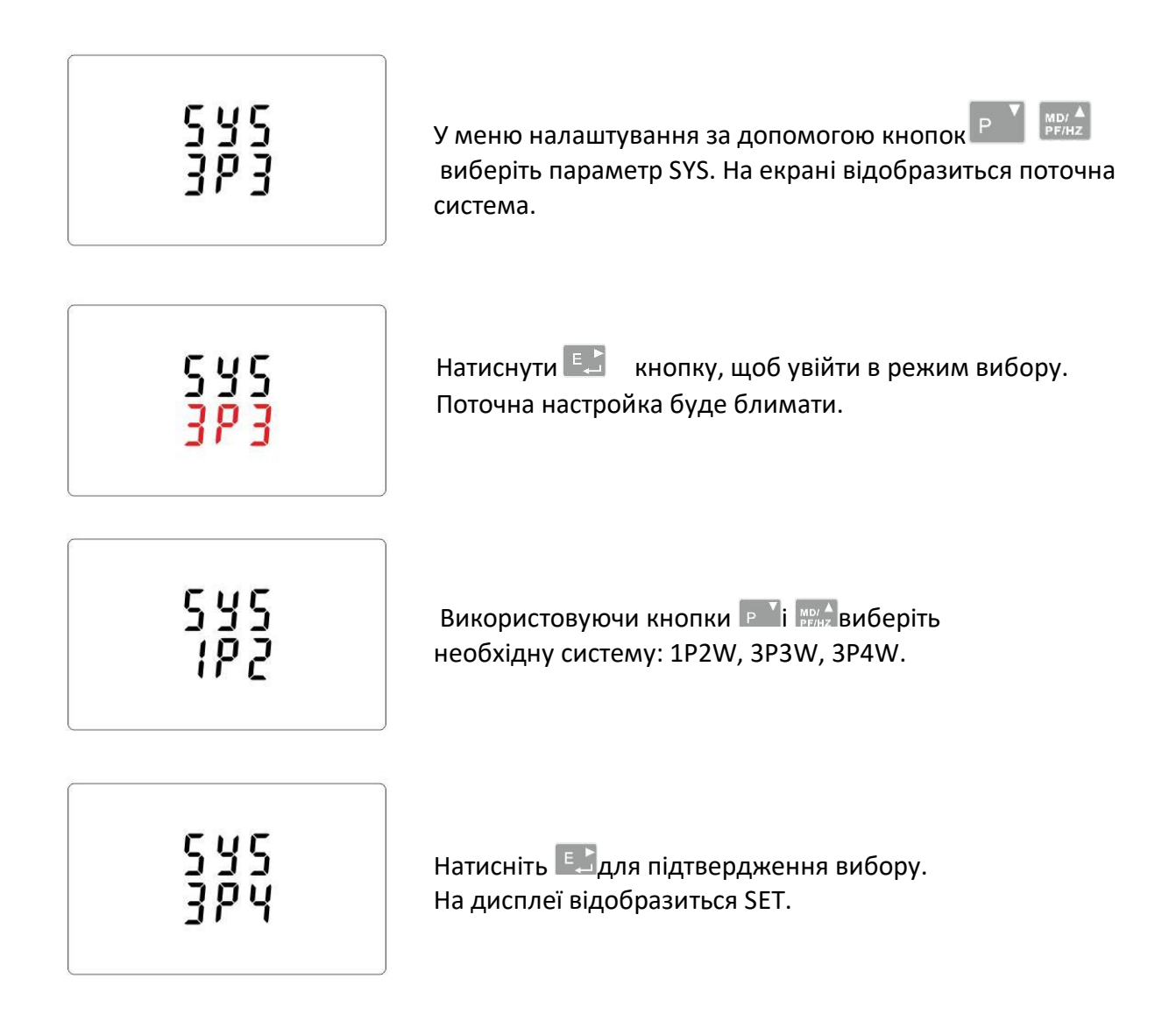

Натисніть  $\frac{WA}{AB}$ , щоб вийти з режиму вибору SET і повернутися в меню. SET зникне, і ви повернетеся в Головне меню налаштування.

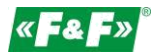

### <span id="page-16-0"></span>**5.2.7. СКИДАННЯ**

Лічильник має функцію скидання значення споживаного струму і потужності.

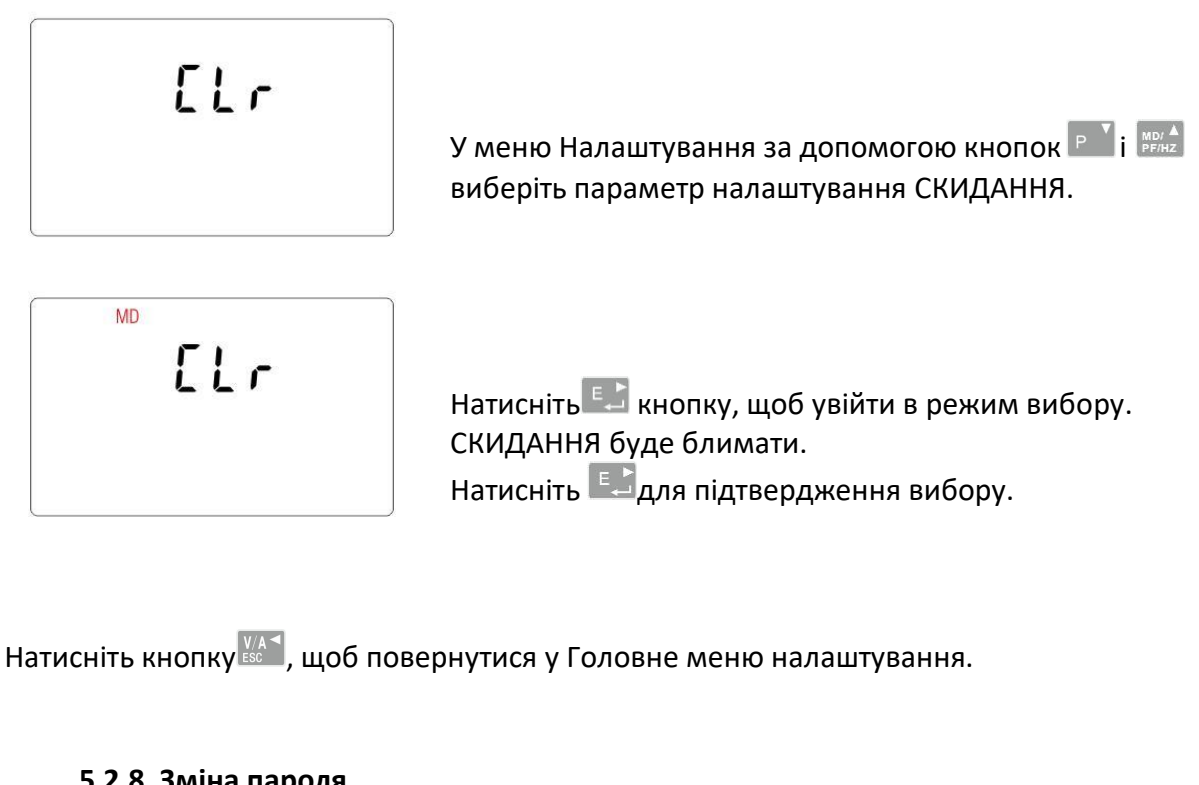

#### **5.2.8. Зміна пароля**

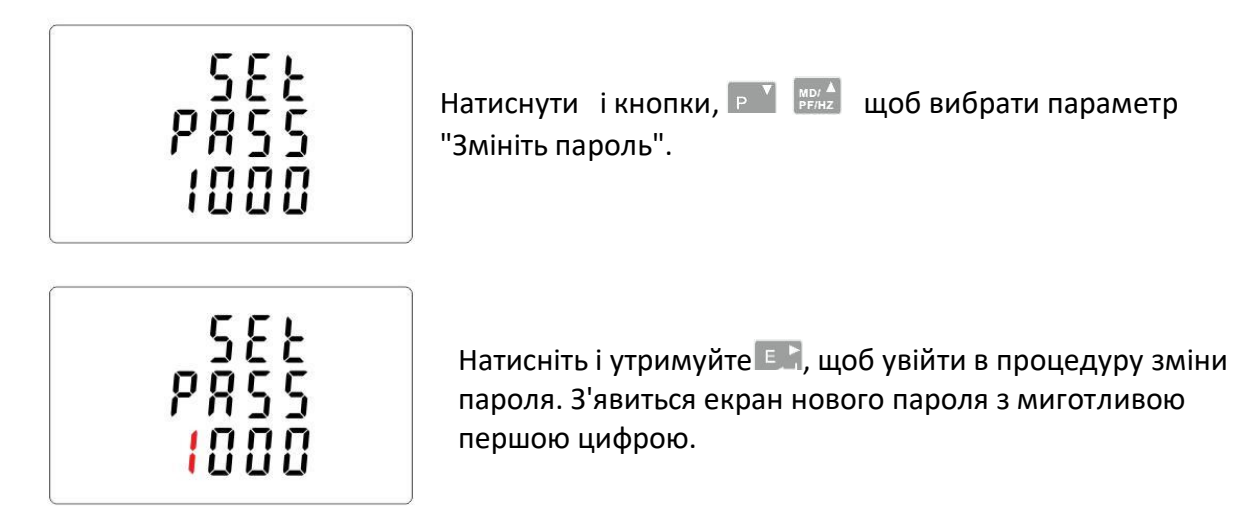

322<br>22R9 1000

Використайте кнопки **в Харима**для установки першого розряду числа і натисніть Е. Аля підтвердження вибору. Наступний розряд буде блимати.

<span id="page-17-0"></span>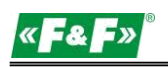

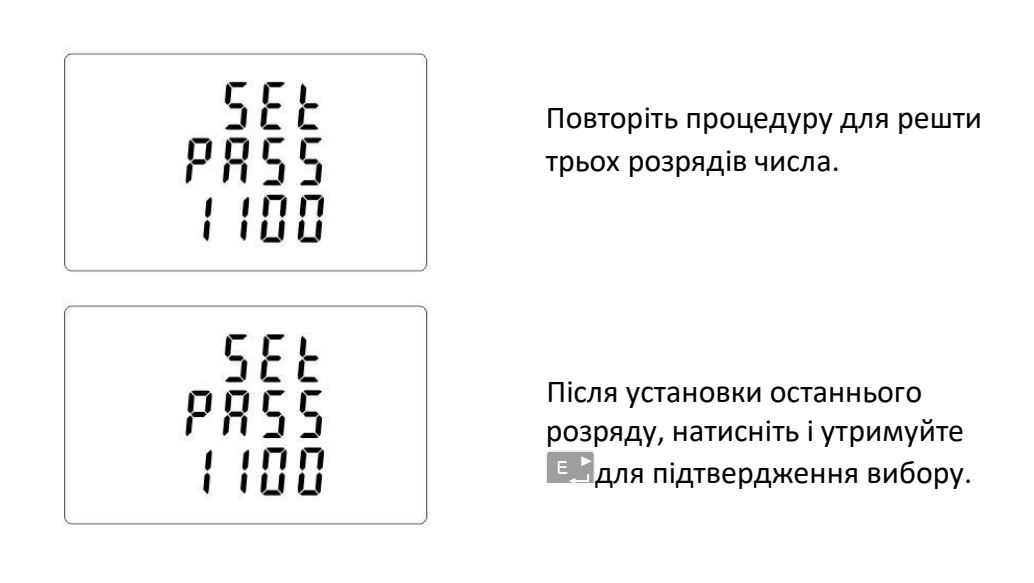

Натисніть <u>ВВС</u>Р, щоб вийти з даного режиму установки числа і повернутися в меню. Індикація SET зникне.

# **6. Технічні характеристики**

# **6.1. Вимірювальна система**

Лічильник контролює та відображає мережеві параметри в вимірювальних системах: 1P2W-1-фазна 2-дротова система (230В + N) 3p3w-3 - фазна 3-дротова система (без нейтрального дроту); 3P4W-3-фазна 4-дротова система (3×230В+N)

# **6.1.1. Напруги і струми**

Базова напруга: 3×230 / 400В

Струм: 0,25÷10А

Максимальний струм: 100А

Мінімальне значення вимірюваного струму: 0,02 А

Перевантаження: 30×Імакс/10мс

Діапазон вимірювання фазних напруг: 100÷289 В змінного струму (для систем 1P2W і 3P4W). Діапазон вимірювання лінійних напруг: 173÷500 В змінного струму (для системи 3P3W). Сумарний коефіцієнт нелінійних спотворень (КНС %) фазних напруг (для систем 1P2W і 3P4W) у відсотках.

Сумарний коефіцієнт нелінійних спотворень (КНС %) лінійних напруг (для системи 3P3W) у відсотках.

Сумарний коефіцієнт нелінійних спотворень (КНС %) фазних струмів у відсотках. Ізоляція: 4 кВ / 1 хв; 6 кВ / 1,2 мкс

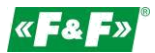

#### <span id="page-18-0"></span>**6.1.2. Коефіцієнт потужності, частота і максимальне навантаження**

- Частота в Гц
- Миттєва потужність:
	- активна: 0÷3600 МВт
	- реактивна: 0÷3600 МВар
	- що фіксується: 0÷3600 МВА
- $\checkmark$  Максимальна споживана потужність (з функцією Скидання)
- Максимальна споживана потужність з нейтральним дротом (з функцією Скидання)

#### **6.1.3. Вимірювання енергії**

- Спожита/відпущена активна енергія: 0÷9999999,9 кВтг
- Спожита/відпущена реактивна енергія: 0÷9999999,9 кВарг
- Повна активна енергія: 0÷9999999,9 кВтг
- Повна реактивна енергія: 0÷9999999,9 кВарг

#### **6.2. Термінал**

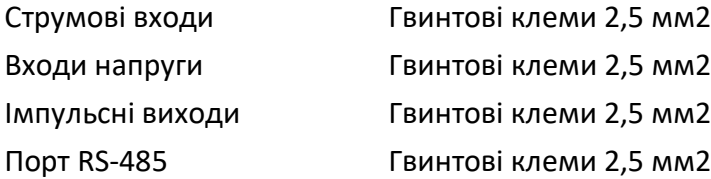

#### **6.3. Похибка**

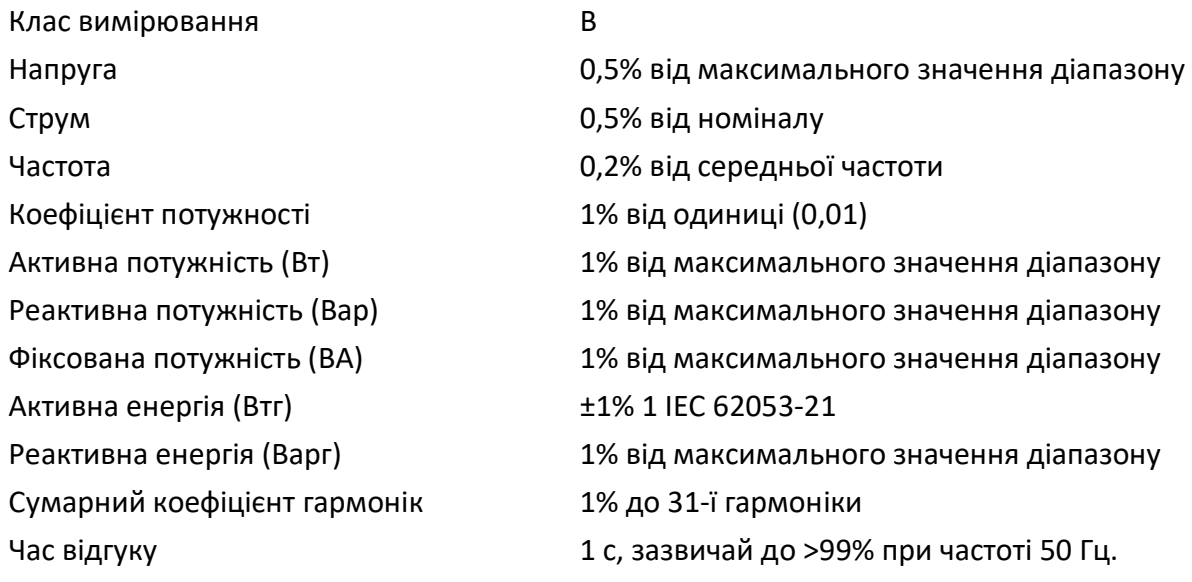

#### <span id="page-19-0"></span>**6.4. Джерело живлення лічильника потужності**

85÷275 В змінного струму 50/60 Гц ±10%

120÷380 В постійного струму ±20%

<10ВА; < 2Вт

### **6.5. Вимірювані входи**

Напруга 3×230В / 400В Струм: 100А

#### **6.6. Імпульсні виходи**

Тип виходу: ВК (відкритий колектор); 27В постійного струму/50мА

Імпульс:

Імпульсний вихід 1 налаштовується: кВтг або кВарч. Значення, що встановлюється в кВтг / кВарч для одного імпульсу:

0,01 = 10 Втг / Варг 0,1 = 100 Втг / Варг

 $1 = 1$  к $B$ тг / к $B$ арч

10 = 10 кВтг/кВарг

100 = 100 кВтг/кВарч

1000 = 1000 кВтг / кВарг

Імпульсний вихід 2 не налаштовується. Для кВтг: 3200 імпульсів / кВтг.

Тривалість імпульсу

Вихід 1-настроюється: 200, 100 або 60 мс.

Вихід 2-фіксований: 200мс

#### **6.7. Вихід RS-485 для Modbus RTU**

Швидкість передачі даних 2400, 4800, 9600, 19200, 38400 бод/с Контроль парності NONE-за замовчуванням / ODD / EVEN Стопові біти: 1 / 2 Мережева адреса: 1÷247

#### **6.8. Типові умови для проведення вимірювань**

Виміряні значення залежать від зовнішніх чинників. Точність залежить від номінального значення (в межах допустимих допусків) даних чинників.

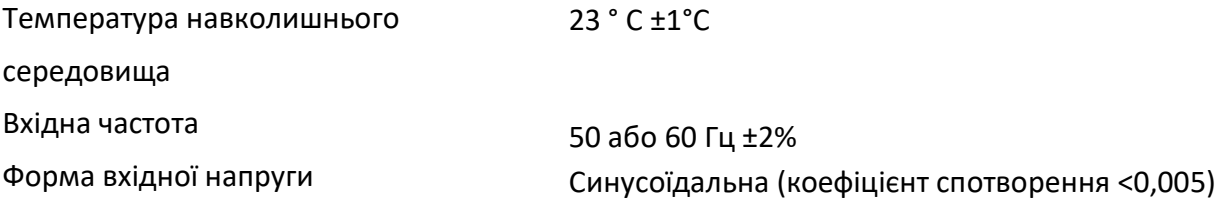

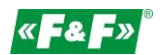

<span id="page-20-0"></span>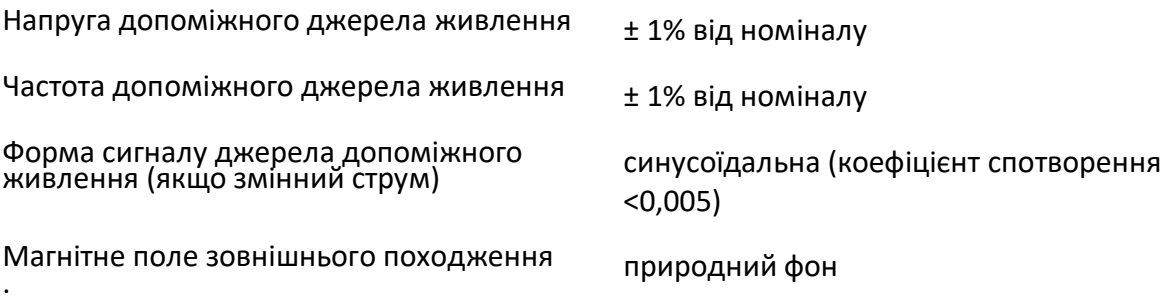

#### **6.9. Навколишнє середовище**

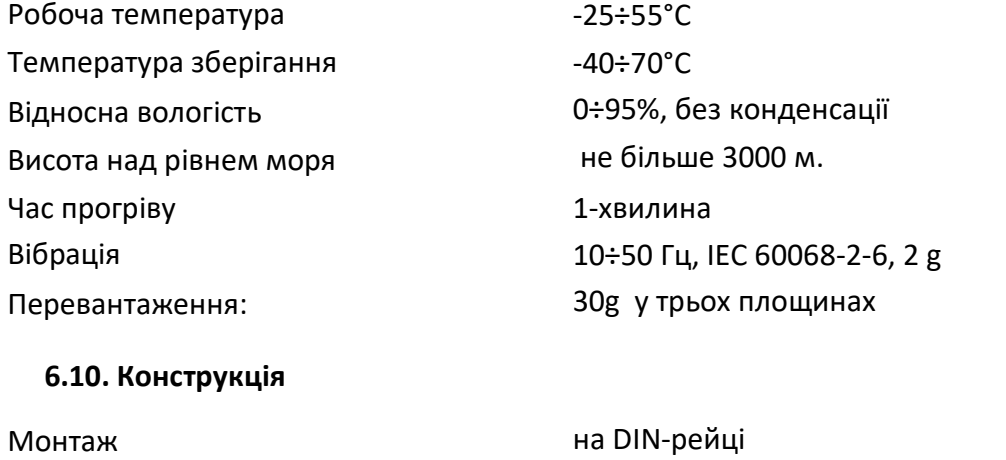

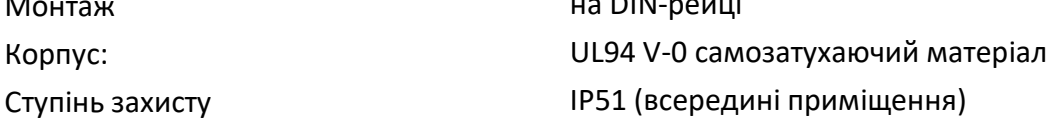

#### **6.11. Ідентифікація і попередження розкриття**

Директива 2004/22 / ЄС Номер сертифікату : 0120 / SG S0215.

Лічильнику присвоюється індивідуальний серійний номер, що дозволяє його однозначно ідентифікувати.

Маркування виконана лазером і не може бути видалена.

Кришки вхідних і вихідних клем пломбуються, що виключає будь-які спроби несанкціонованого відбору електроенергії в обхід лічильника.

<span id="page-21-0"></span>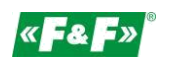

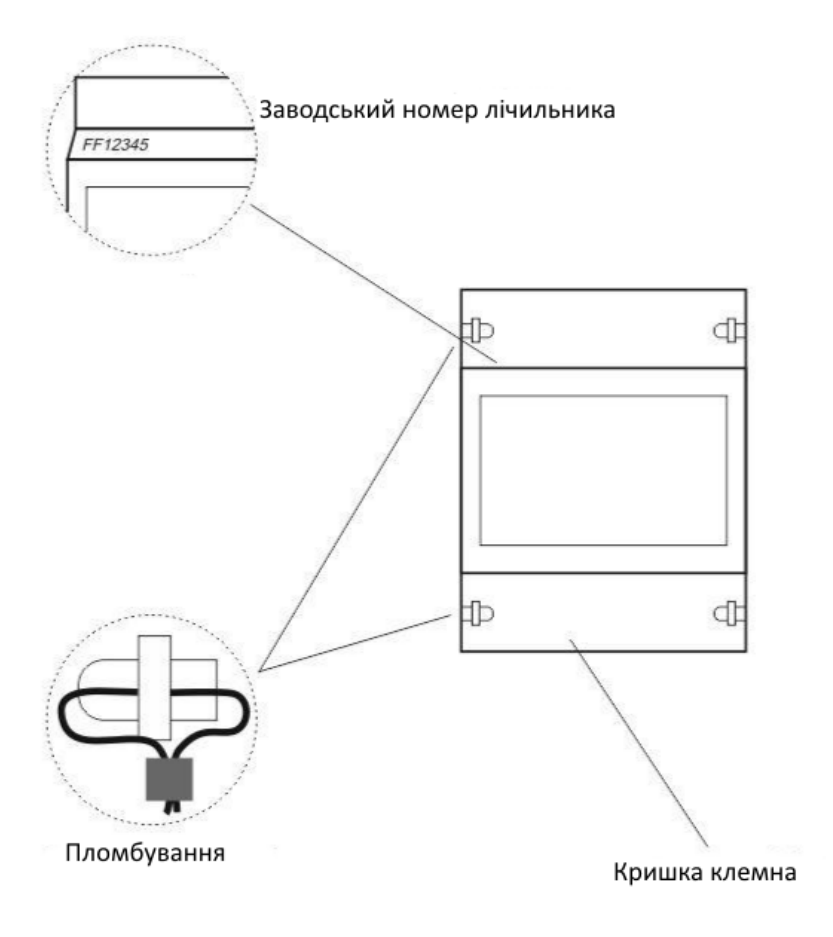

# **7. ГАБАРИТИ**

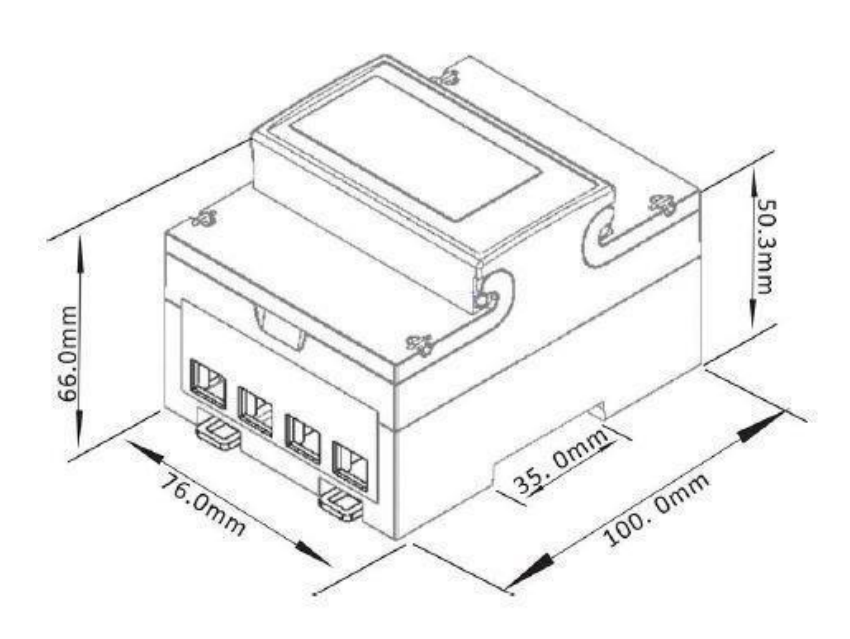

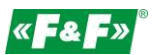

# <span id="page-22-0"></span>**8. Підключення**

Одна фаза два дроти

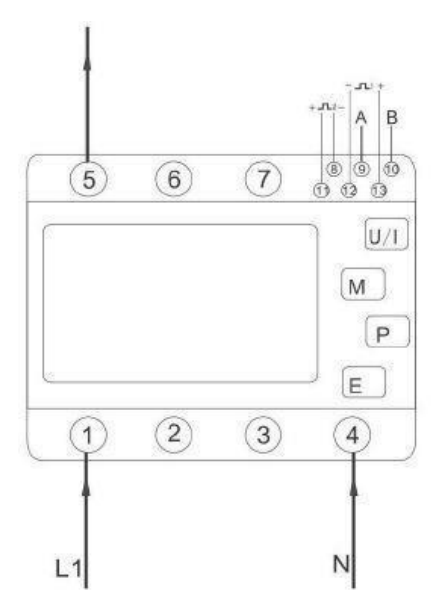

Три фази чотири дроти Три фази три дроти

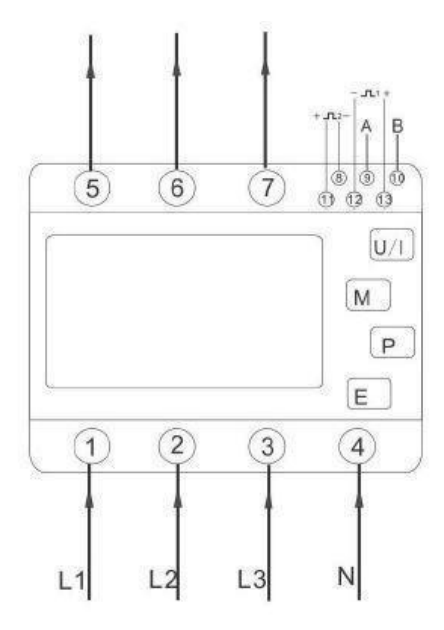

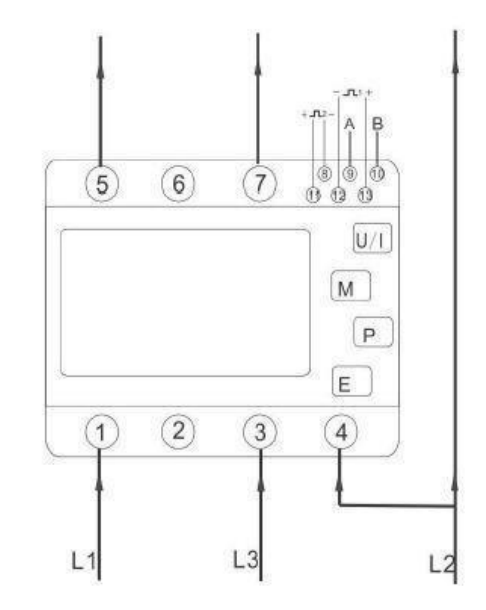

# <span id="page-23-0"></span>**9. Регістри протоколу Modbus**

#### **9.1. Вхідний реґістр**

Вхідні регістри використовуються для відображення поточних значень виміряних і розрахованих електричних величин. Кожен параметр зберігається в двох послідовних 16-бітних регістрах (FLOAT). В таблиці показана карта регістрів, доступних для функціонального коду 04. У стовпці "Вимірювальна система" вказано, який параметр доступний для даної конфігурації вимірювальної мережі. Параметр недоступний для даної конфігурації (позначений хрестиком X), повертає нульове значення.

Лічильник може передавати до 40 значень при одному обміні даними, тому максимальне число запитуваних регістрів може становити 80. Перевищення цієї межі приведе до того, що лічильник поверне повідомлення про помилку

Наприклад, запит:

Amps 1 Початкова адреса=0006 Кількість регістрів =0002 Amps 2 Початкова адреса=0008 Кількість регістрів =0002

Кожен запит даних повинен бути обмежений 40 параметрами або менше. При перевищенні цієї межі лічильник видасть повідомлення про помилку.

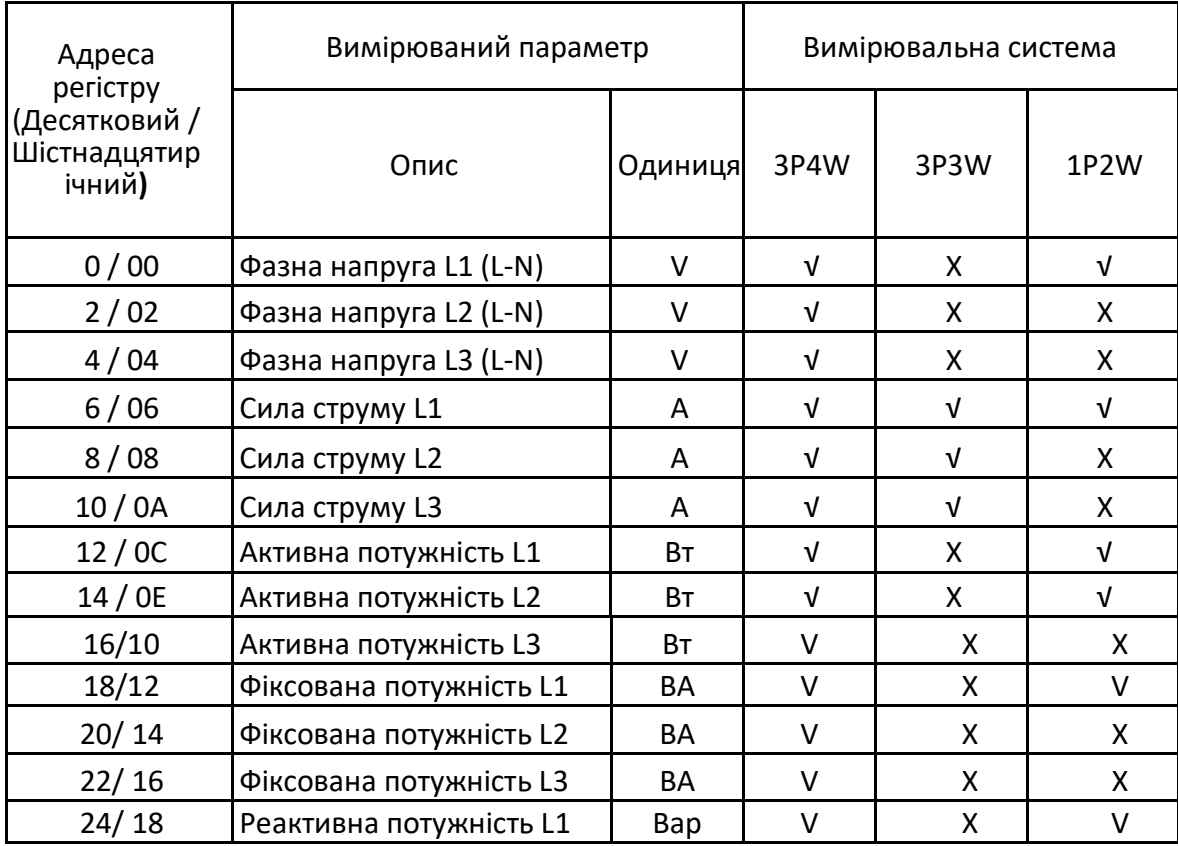

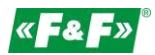

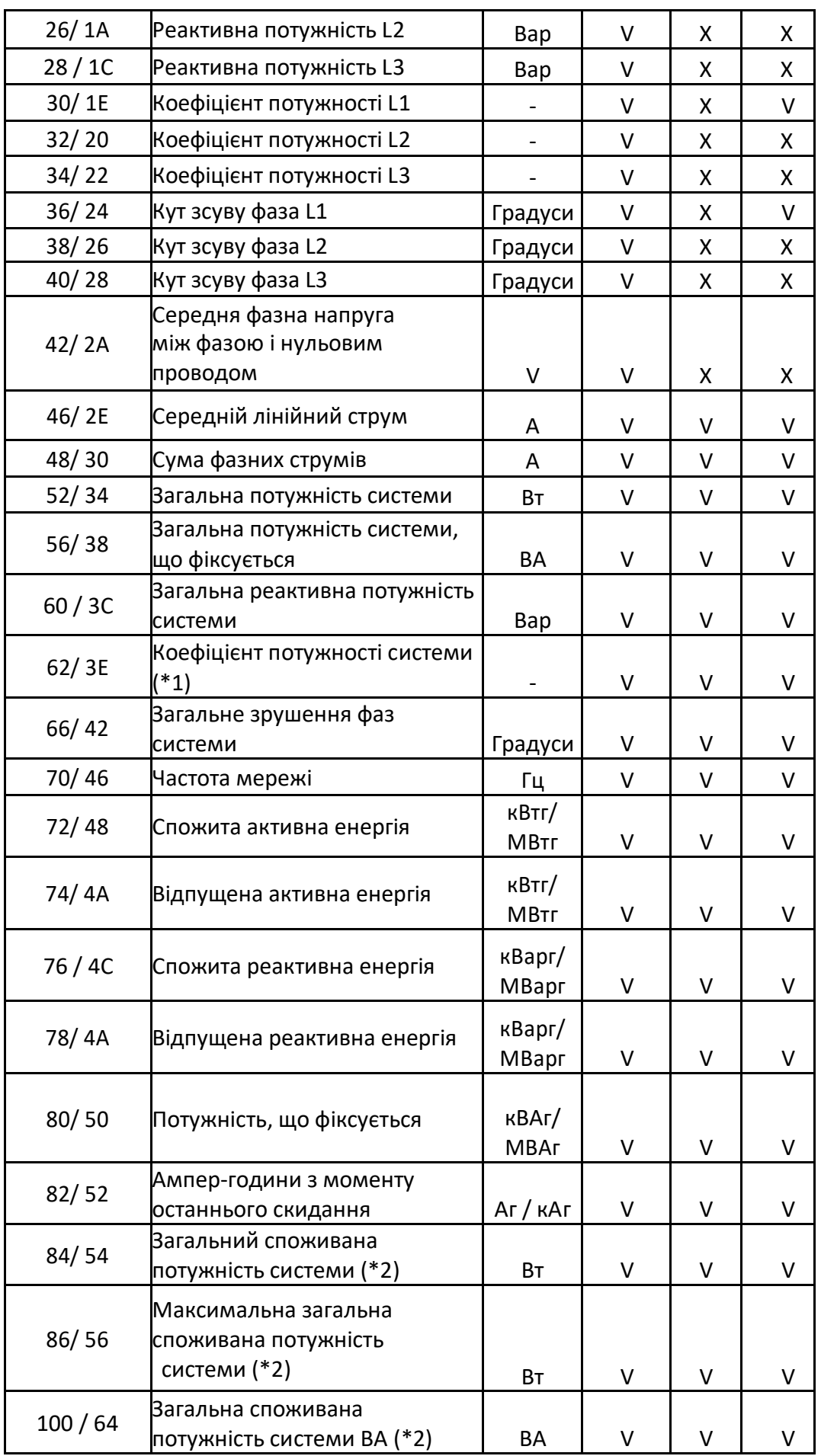

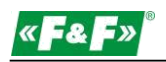

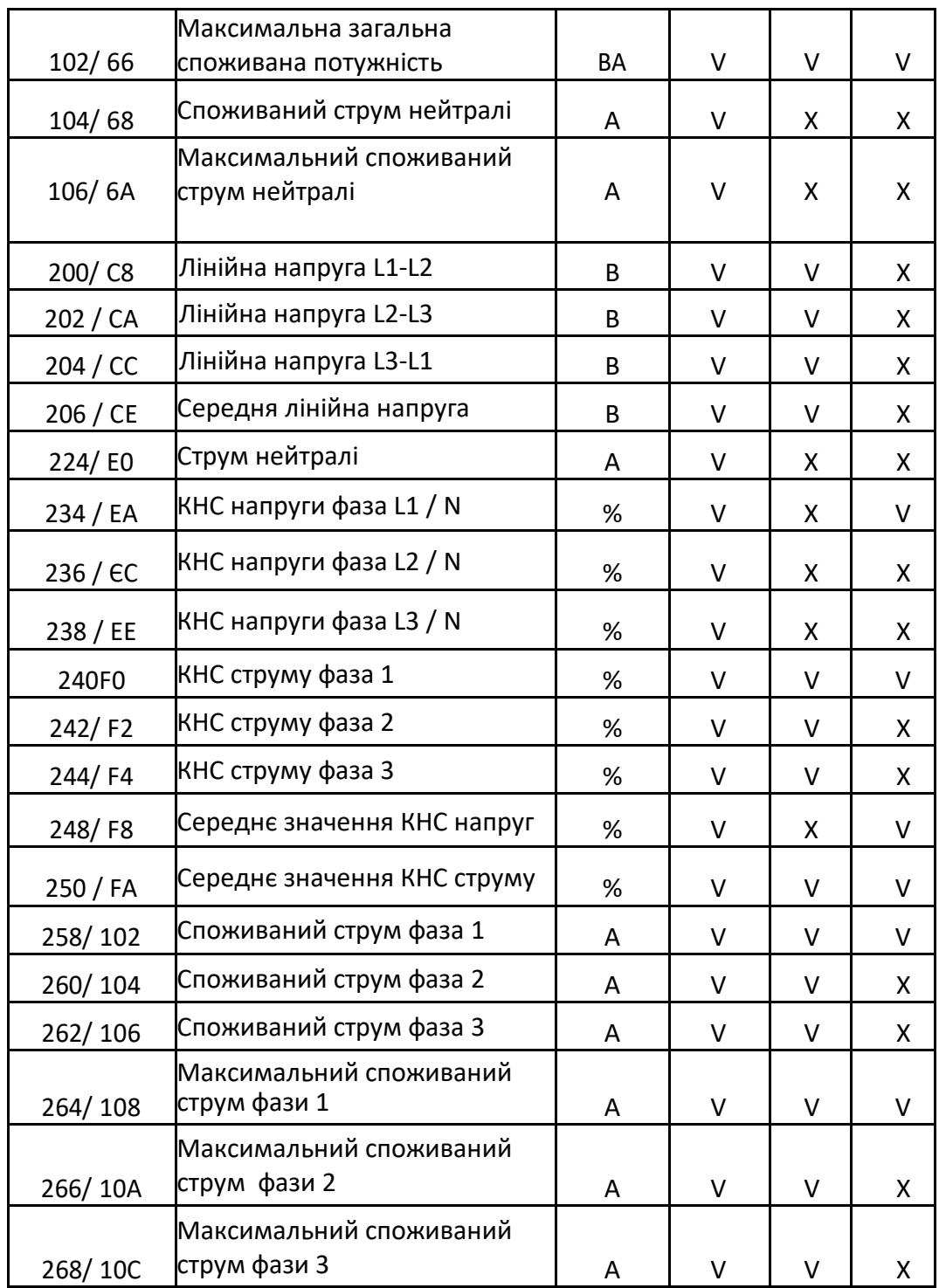

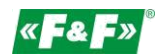

<span id="page-26-0"></span>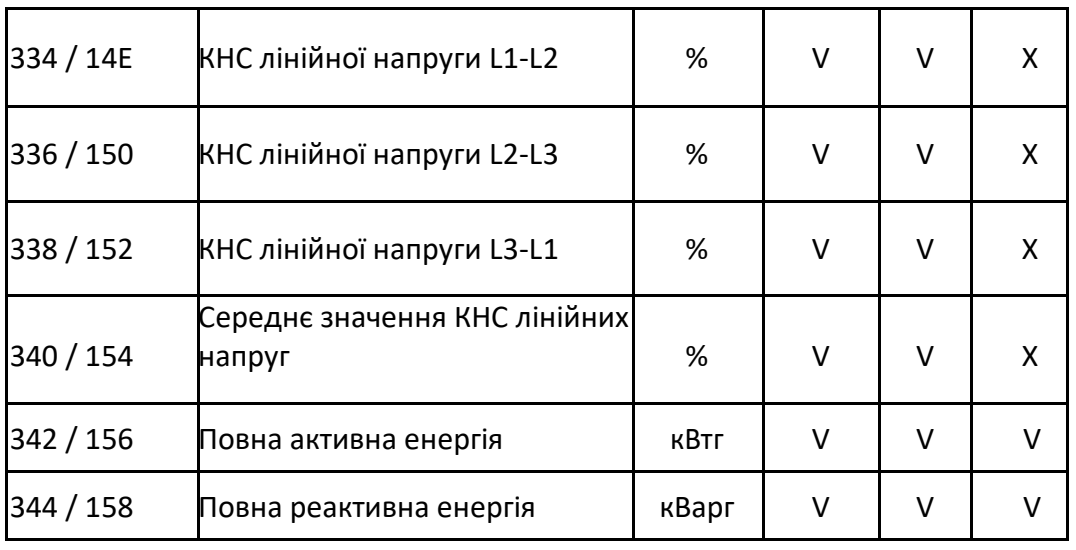

Примітка:

- 1. Знак коефіцієнта потужності вказує на характер навантаження. Позитивне значення
- ( + ) Ємнісне навантаження, негативне ( ) індуктивне навантаження.
- 2. Розрахунок енергоспоживання застосовується тільки до спожитої потужності.

#### **9.2. Налаштування регістрів**

Регістри конфігурації використовуються для зберігання і відображення параметрів конфігурації лічильника. Кожен параметр зберігається в двох послідовних 16-бітних регістрах (FLOAT).

Регістри, які не перераховані в таблиці нижче, слід розглядати як зарезервовані виробником і не намагайтеся змінювати їх значення.

Наступна таблиця представляє карту доступних регістрів. Код функції 03 протоколу Modbus використовується для читання параметра, а код 06 – для запису. Однією посилкою можна записати тільки один параметр.

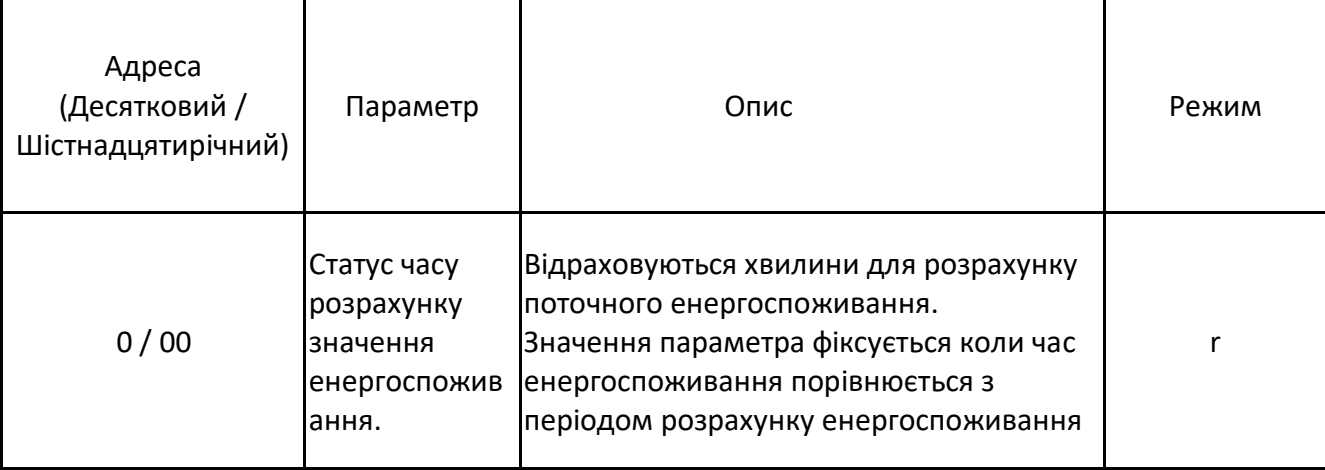

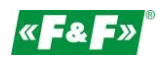

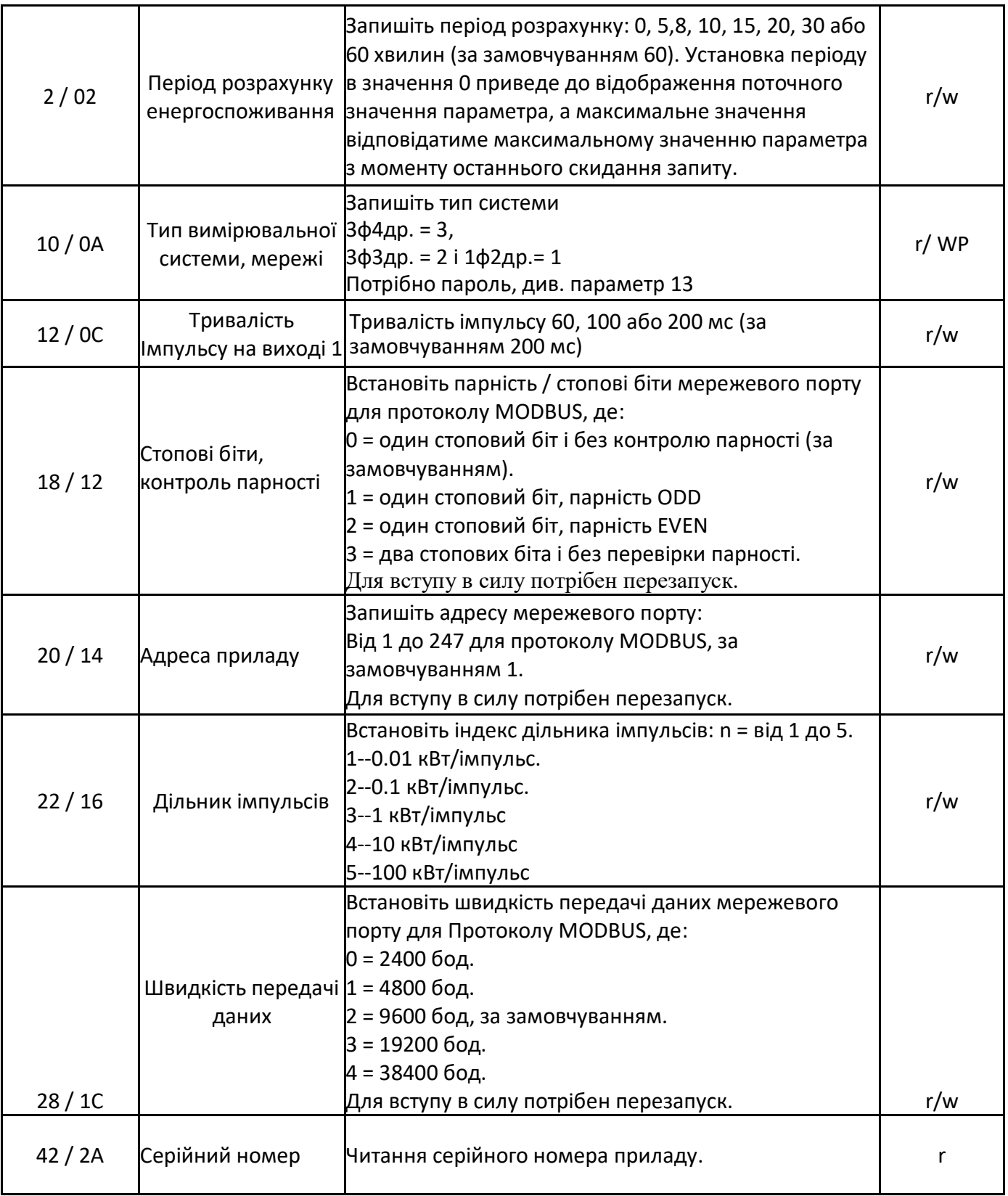

#### **10. Гарантія виробника**

1. На прилад поширюється 24-місячна гарантія від дати покупки.

2. Гарантія дійсна тільки при пред'явленні документів, що засвідчують покупку приладу.

3. Рекламація повинна бути пред'явлена в момент придбання або доведена до виробника: (tel. (42) 227 09 71; e-mail: [reklamacje@fif.com.pl\)](mailto:reklamacje@fif.com.pl)

4. В період дії гарантії, у разі обґрунтованої рекламації виробник зобов'язується відповідно до правил "Права споживача" виконати ремонт приладу, зробити заміну на новий або повернути гроші.

5. Розгляд скарги відбувається протягом 14 днів з моменту доставки в сервісний центр.

6. Гарантія не поширюється на:

- механічні та хімічні пошкодження

- пошкодження, що виникли в результаті неправильного або невідповідного інструкції з експлуатації, використання

- пошкодження, що виникли після продажу в результаті ДТП або інших подій, за які не несуть відповідальності ні виробник, ні торгова точка, наприклад: пошкодження при транспортуванні, і т. д.

7. Гарантія не поширюється на дії, які згідно з інструкцією повинен виконувати користувач, наприклад, установка лічильника, виконання електропроводки, установка інших необхідних електричних захистів, перевірка і т. д. Увага

Не виконуйте самостійно ніяких змін в приладі. Це може привести до пошкодження або неправильної роботи пристрою, пошкодження контрольованого пристрою і створити небезпеку для здоров'я персоналу. У таких випадках виробник не несе відповідальності за виниклі події і може відмовити в наданій гарантії у разі подання рекламації.